Bei den Software-Sources wird unter other Sources ein neuer Eintrag mit der URL **ppa:webupd8team/java** angelegt. Nun kann nach Aktualisierung der Quellen mit der Konsole Java installiert werden:

sudo apt-get install oracle-java7-installer

Quellen: [http://wiki.ubuntuusers.de/Java/Installation/Oracle\\_Java/Java\\_7#Java-7-JRE](http://wiki.ubuntuusers.de/Java/Installation/Oracle_Java/Java_7#Java-7-JRE) [http://wiki.ubuntuusers.de/Paketquellen\\_freischalten/PPA#PPA-hinzufuegen](http://wiki.ubuntuusers.de/Paketquellen_freischalten/PPA#PPA-hinzufuegen)

getestet mit Kubuntu 12.04 LTS

From: <http://www.zeilhofer.co.at/wiki/> - **Verschiedenste Artikel von Karl Zeilhofer**

Permanent link: **[http://www.zeilhofer.co.at/wiki/doku.php?id=oracle\\_java\\_installation&rev=1399387825](http://www.zeilhofer.co.at/wiki/doku.php?id=oracle_java_installation&rev=1399387825)**

Last update: **2014/05/06 16:50**

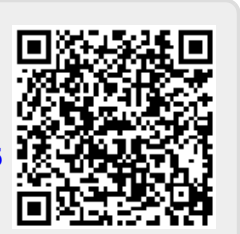